### $\overline{\phantom{a}}$ SNF Dashboard

# SNF Dashboard View **Filters**

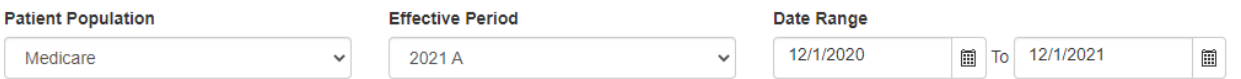

- **Patient Population** The tool is currently only available for Medicare populations. At this time this option cannot be changed.
- **Effective Period** Select the period for the patients you want to view, e.g., the active/attributed patients during that period. Effective periods apply to Accountable Care Organizations (ACOs), Primary Care First (PCF), and Direct Contracting Entity (DCE) but not commercial populations as it shows only the most recently imported membership list. Effective Period is intended to display the patients for the time period selected and the current year of data unless the Date range is changed to that of a previous year.

#### **The below definitions are for ACOs:**

- **QASSGN** A quarterly assignment file supplied from CMS. Note this naming convention was used for Q4 2018 or prior.
- **QALR** A quarterly assignment file supplied from CMS. Note this naming convention started in Q1 2019 and after.
- **HALR** An annual assignment file supplied from CMS. Note that this naming convention started in 2019 and after.

#### **The below definitions are for DCEs:**

• Year M-Month (example is 2021 M12 for December 2021)

#### **The below definitions are for PCFs:**

- Q1, Q2, Q3 and Q4
- **Date Range** Select the date range for the period of time you would like to view data for.

### **Chart**

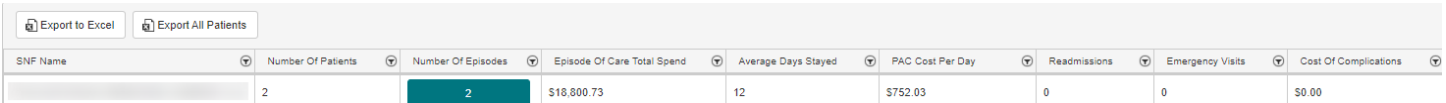

- **Export to Excel** Use this button to download an .xlsx version of the chart.
- **Export All Patients** Use this button to download all patients to a .xlsx file.
- **Number Of Patients** The number of individual patients for this SNF.
- **Number Of Episodes** The number of individual episodes at this SNF. **Clicking the green button surrounding the Number of Episodes will direct to the Patient View (Below) of the dashboard. Specifying data for the SNF of the row of data the button is located in.**
- **Episode Of Care Total Spend** The total amount of money spent for the episodes included in this row of data.
- **Average Days Stayed** The average number of days stayed for this entry
- **PAC Cost Per Day** The cost per day for the SNF shown.
- **Readmissions** The number of patients readmitted to hospital within 60 days of the start of the SNF admission.
- **Emergency Visits** The number of patients readmitted to hospital within 60 days of the start of the SNF admission.
- **Cost Of Complications** The cost of complications that occurred within 60 days of the initial Hospital Admissions and following SNF episodes

## **SNF Patient View**

**The detail view can be reached by clicking the button in the number of episodes column of the SNF Dashboard View.**

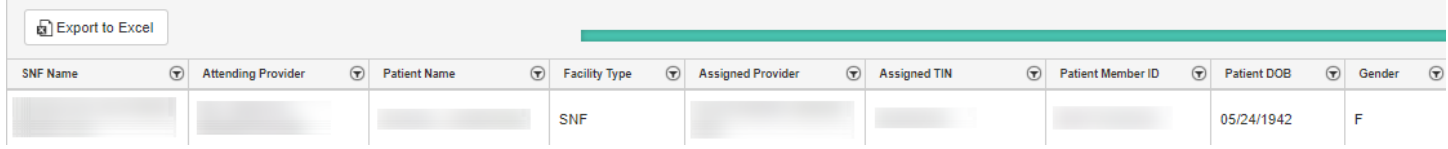

**Export to Excel** – Use this button to download an .xlsx version of the chart.

**Static Columns - The first 3 columns of the SNF Patient View are static and do not scroll with the rest of the chart.**

- **SNF Name** The SNF in which the episode took place.
- **Attending Provider** The provider the patient shown is assigned to.
- **Patient Name** The name of the patient who had an episode.

### **Additional Columns**

- **Facility Type** Should be SNF shown.
- **Assigned Provider**  The provider the patient shown is assigned to
- **Assigned TIN**  The TIN the patient shown is assigned to
- **Patient Member ID** The MBI of the Patient who had this SNF Episode
- **Patient DOB** The date of birth of the patient
- **Gender** The gender of the patient

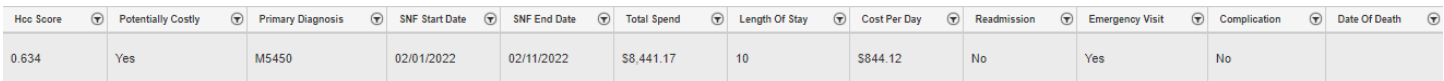

- **HCC Score** The patient's HCC score
- **Potentially Costly** Yes/No is used to indicate if the patient is marked Potentially Costly by Health Endeavors. Potentially Costly Patients are defined as patients with a risk score in top 30% this year or previous year, 1 or more hospitalizations in last 12 months, 3 or more emergency department visits in the last 24 months and 3 or more chronic conditions.
- **Primary Diagnosis** The primary diagnosis given during the PAC episode.
- **SNF Start Date** The start date of the SNF episode.
- **SNF End Date**  The end date of the SNF episode.
- **Total Spend** The total amount of spend for the SNF episode.
- **Length of Stay** The length of stay for the SNF episode.
- **Cost Per Day** The cost per day of the SNF episode.
- **Readmission** Yes/No is used to indicate whether there was a hospital readmission within 60 days of the initial triggering admission following the SNF episode.
- **Emergency Visit** Yes/No is used to indicate whether there was an emergency visit within 60 days of the initial triggering admission following the SNF episode.
- **Complications** Yes/No is used to indicate whether there was a complication within 60 days of the initial triggering admission following the SNF episode.
- **Date of Death** The date of death of the patient.